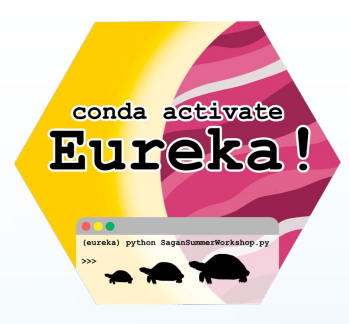

# REDUCING JWST DATA: FROM RAW DATA TO LIGHT CURVES (FEAT. EUREKA!)

Presented by Kevin Stevenson

2023 Sagan Summer Workshop

Pasadena, CA

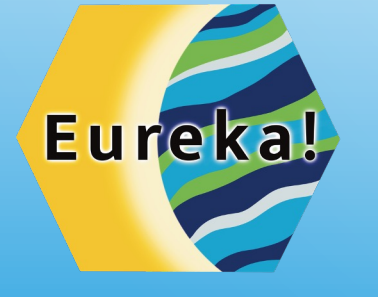

#### GET YOUR EUREKA! STICKER TODAY

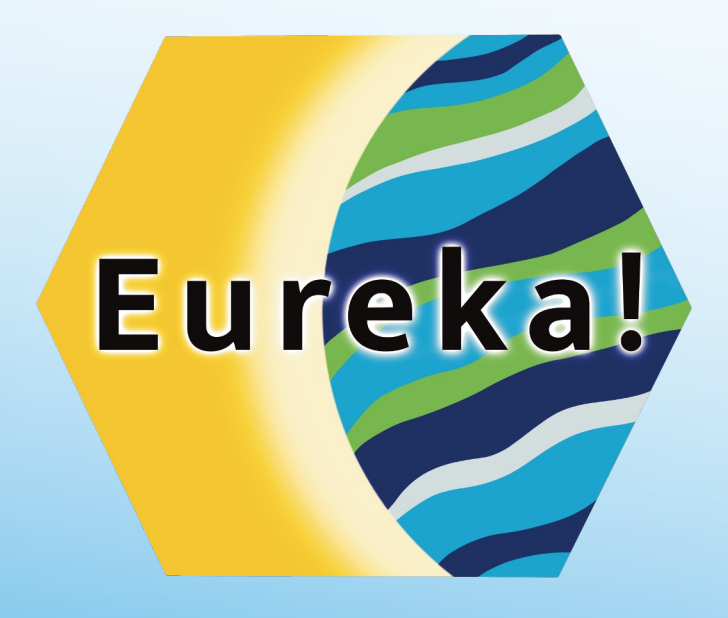

# conda activate Eureka!

(eureka) python SaganSummerWorkshop.py

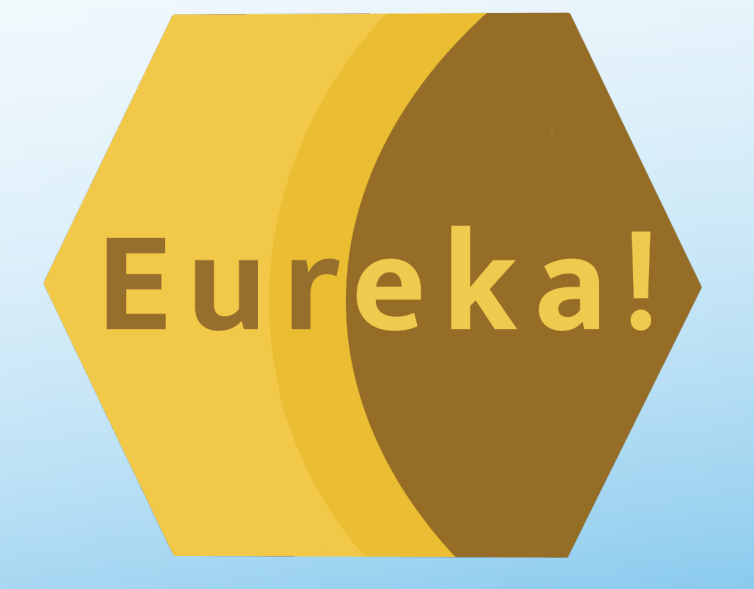

### EUREKA! DATA REDUCTION TOPICS

#### What WILL be Discussed Today

- Introduction
- Data Download & Setup
- Stage 1 Detector Processing
- Stage 2 Calibrations
- Stage 3 Data Reduction
- Stage 4 Generate Light Curves

#### Important, but NOT Discussed

- Stages  $5 + 6$  (tomorrow)
- Installation (tutorial)
- GitHub/ReadTheDocs
	- Submitting an Issue
	- Contributing to Eureka!

**7/24/23 3**

• Eureka! FAQ

# **PLEASE READ THE DOCS!!!**

#### MOTIVATION FOR DEVELOPING EUREKA!

- **Programming skills should not drive scientific success.**
- Reducing JWST time-series observations requires customized software not provided by STScI's official "jwst" software package.
- Custom pipelines:
	- Seldom open-source or user friendly
	- Oftentimes lack documentation, thorough testing, and general user support
- Creates a members-only environment for those that have access to one of the few validated pipelines.
- Without access to or training for such software, new researchers trying to enter the field face a daunting barrier.
- Project philosophy:
	- To facilitate a community-supported, open-source pipeline that is modular in design and easy to use.

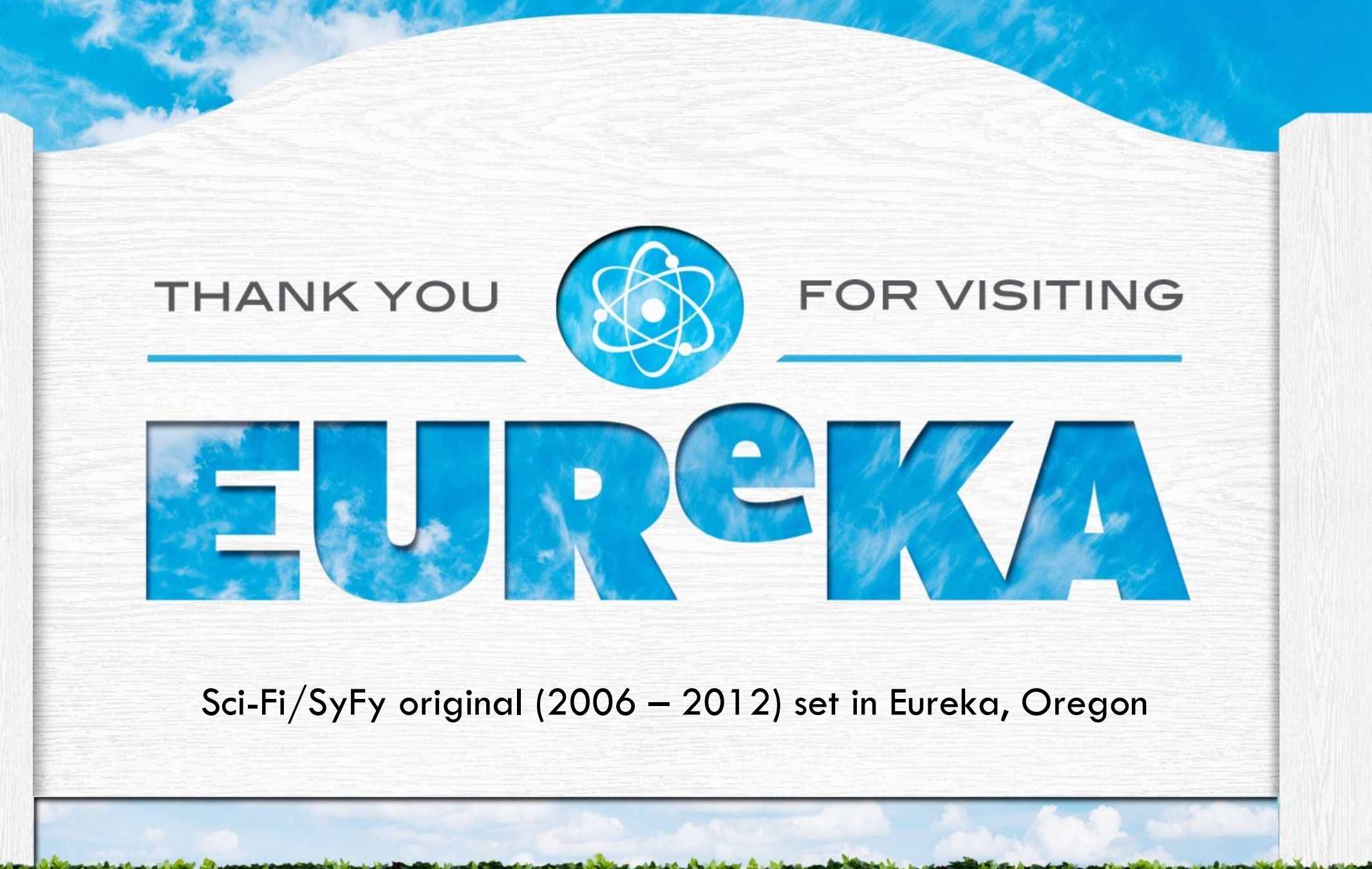

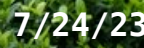

#### WELCOME TO THE EUREKA! COMMUNITY

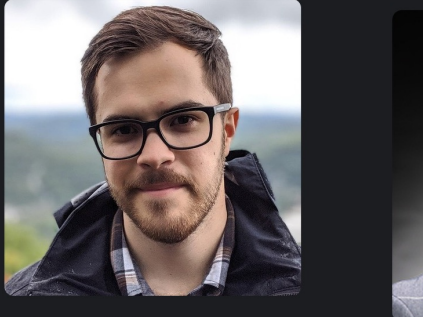

**Taylor James Bell** BAER Institute postdoc at NASA Ames Kevin Stevenson

**Aarynn Carter** 

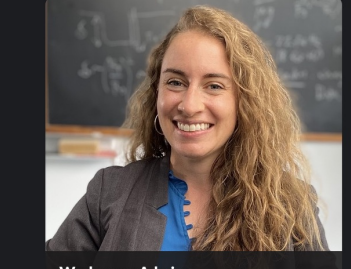

**Workspace Admin** 

**Laura Kreidberg** 

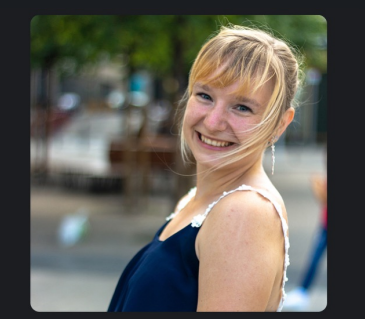

Eva-Maria Ahrer **Eva-Maria Ahrer**<br>PhD student at the University of Warwick **Yoni Brande** 

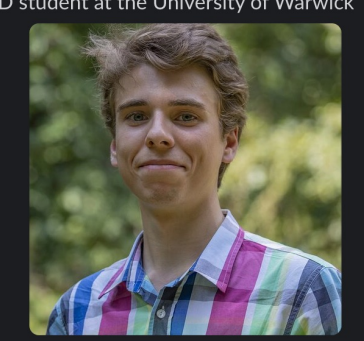

Sebastian Zieba

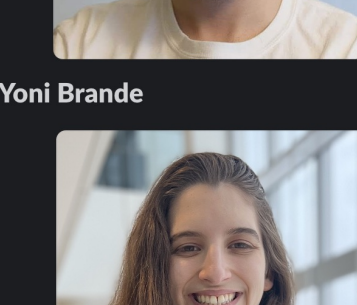

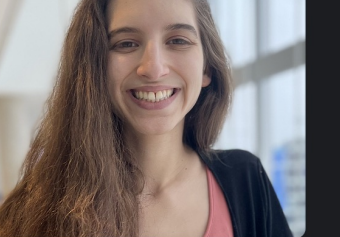

**Caroline Piaulet** 

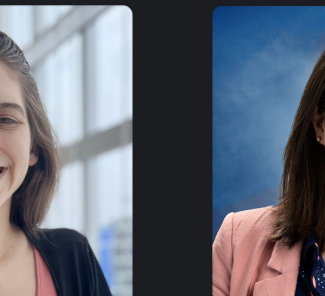

**Erin May** she/her

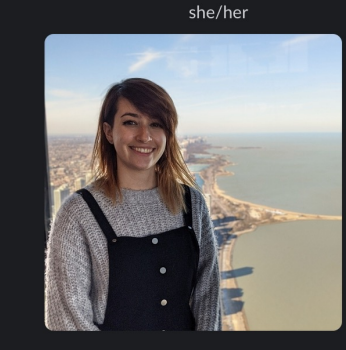

**Adina Feinstein** what I do -- stars

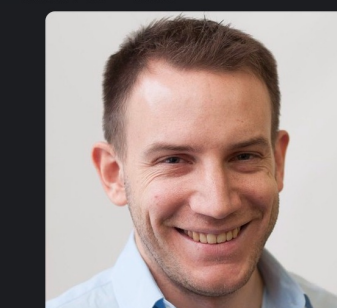

**Björn Benneke** 

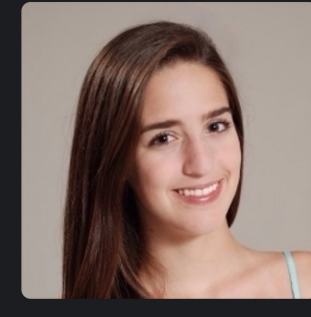

Giannina Guzman Caloca 1st year graduate student at UMD

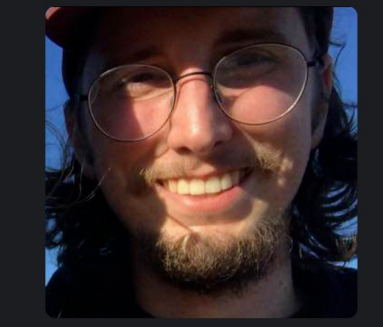

**Louis-Philippe Coulombe** 

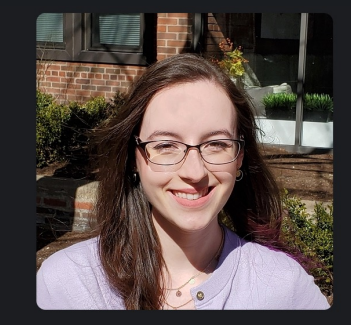

**Megan Mansfield** she/her

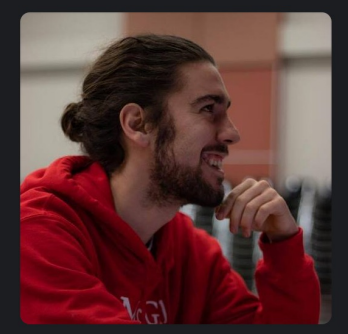

**Pierre-Alexis Roy** 

**Kevin Stevenson @ 2023 Sagan Summer Workshop 7/24/23 6**

# BELL ET AL. (2022)

#### • 10.21105/joss.04503

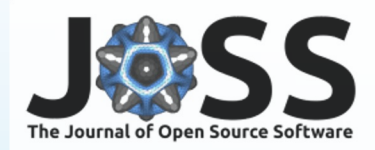

#### Eureka!: An End-to-End Pipeline for JWST **Time-Series Observations**

Taylor J. Bell  $\mathbb{O}^1$ , Eva-Maria Ahrer  $\mathbb{O}^2$ , Jonathan Brande  $\mathbb{O}^3$ , Aarynn L. Carter <sup>® 4</sup>, Adina D. Feinstein ® <sup>5</sup>, Giannina Guzman Caloca ® <sup>6</sup>, Megan Mansfield  $\bullet^{7,8}$ , Sebastian Zieba  $\bullet^9$ , Caroline Piaulet  $\bullet^{10}$ , Björn<br>Benneke  $\bullet^{10}$ , Joseph Filippazzo  $\bullet^{11}$ , Erin M. May  $\bullet^{12}$ , Pierre-Alexis Roy  $\bullet$  <sup>10</sup>, Laura Kreidberg  $\bullet$ <sup>9</sup>, and Kevin B. Stevenson  $\bullet$  <sup>12</sup>

1 BAER Institute, NASA Ames Research Center, Moffet Field, CA 94035, USA 2 Department of Physics, University of Warwick, Gibbet Hill Road, CV4 7AL Coventry, UK 3 Department of Physics and Astronomy, University of Kansas, 1082 Malott, 1251 Wescoe Hall Dr., Lawrence, KS 66045, USA 4 Department of Astronomy and Astrophysics, University of California, Santa Cruz, 1156 High Street, Santa Cruz, CA 95064, USA 5 Department of Astronomy & Astrophysics, University of Chicago, 5640 S. Ellis Avenue, Chicago, IL 60637, USA 6 Department of Astronomy, University of Maryland, College Park, MD USA 7 Steward Observatory, University of Arizona, Tucson, AZ 85719, USA 8 NHFP Sagan Fellow 9 Max-Planck-Institut für Astronomie, Königstuhl 17, D-69117 Heidelberg, Germany 10 Department of Physics and Institute for Research on Exoplanets, Université de Montréal, Montreal, QC, Canada 11 Space Telescope Science Institute, 3700 San Martin Drive, Baltimore, MD 21218, USA 12 Johns Hopkins APL, 11100 Johns Hopkins Road, Laurel, MD 20723, USA

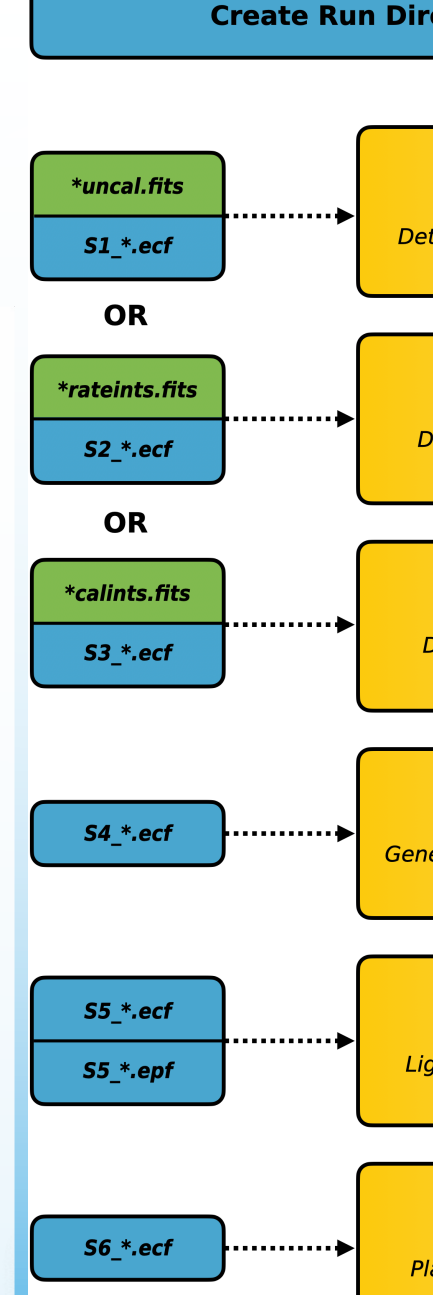

#### DOI: 10.21105/joss.04503

#### **Software**

- Review &
- Repository &
- Archive &

#### **Summary**

Eureka! is a data reduction and analysis pipeline for exoplanet time-series observations, with a particular focus on James Webb Space Telescope (JWST, Gardner et al., 2006) data. JWST was launched on December 25, 2021 and over the next 1-2 decades will pursue four main

**Kevin Stevenson @ 2023 Sagan Summer Workshop 7/24/23 7**

# DATA DOWNLOAD & SETUP

- Method 1 (MAST Website)
	- https://mast.stsci.edu/
	- Need to login to access exclusive access data
	- Filter on proposal ID
	- Select target
	- Add data products to Download Basket
	- Uncheck "Minimum Recommended Products"
	- Select "UNCAL" Group type
	- Differentiate science data (04) from target acquisition data (02)
	- Click "Download"

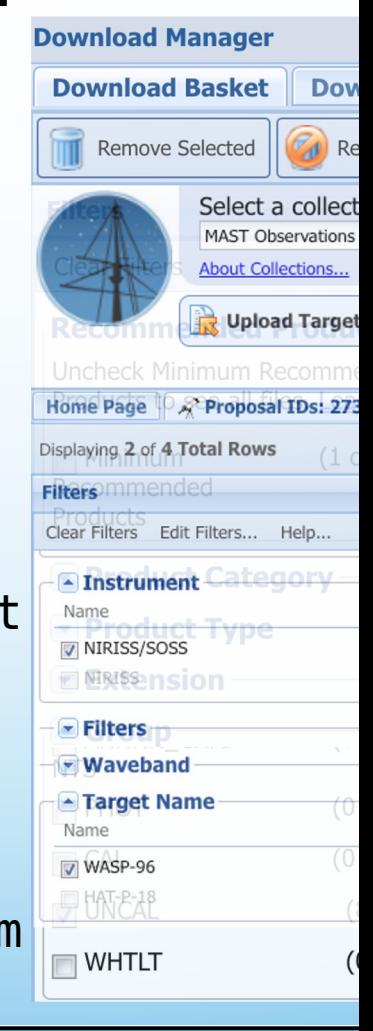

**Create Run Direct** 

## DAT[A DOWNLOAD & SETU](https://www.stsci.edu/jwst/science-execution/program-information.html)P

- Method 2 (MAST API via Eureka!)
	- /Eureka/demos/JWST/download\_data\_JWST \_template.py
	- Pro[vide proposal ID, observation](https://auth.mast.stsci.edu/token) #, visit #, calibration level, subgroup, directories
	- Program information
		- https://www.stsci.edu/jwst/scienceexecution/program-information.html
	- Need MAST API token to access exclusive access data
		- Generate token here: https://auth.mast.stsci.edu/token

```
# Proposal/Progr
proposal id = '0# Observation nu
observation = 1# Visit number
visit = 1# Calibration le
# (0 = raw, 1 =# 4 = contribute
cal = [1]# FITS file type
# 1: UNCAL, GS-A
# 2: CAL, CALINT
# GS-ACQ1, GS-AC
# 3: X1DINTS, WH
subgroup = 'UNC# Temporary down
download dir = '# Final destinat
final_dir = './v
```
**Create Run Direct** 

# DATA DOWNLOAD & SETUP

- Copy relevant files from /demos/JWST into your analysis directory
- Rename your Eureka! control files (ECFs)
- Review and edit each ECF

#### • Advice

- Keep your directories organized
- Take notes on what you did and why!

#### …/Eureka/demos/JWST

download\_data\_JWST\_template.py

run\_eureka.py

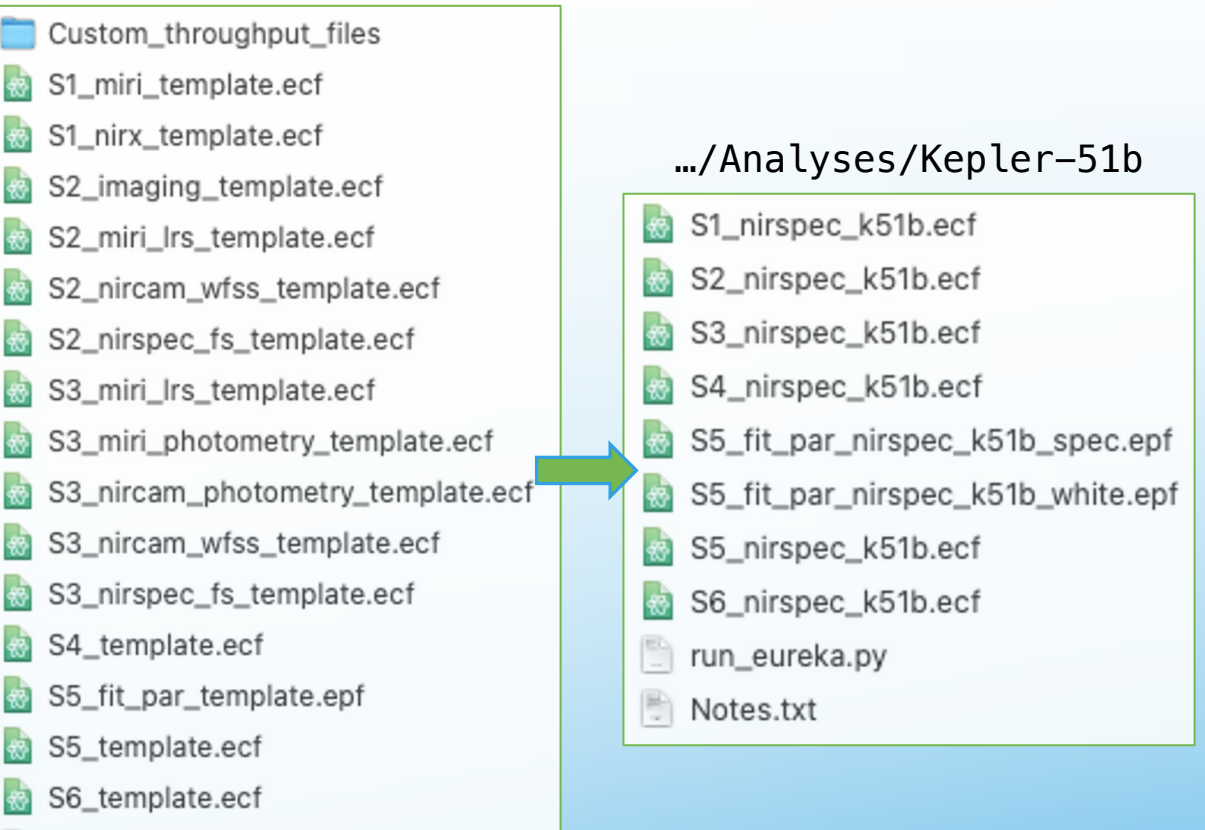

Create Run Directory + Define Eureka! Control/Parameter Files

**7/24/23 10**

## STAGE 1 – TERMINOLOGY

- What are Frames? Groups? Integrations? Exposures?
- $\cdot$  Frame = Group
	- 1 frame per group for TSO
	- Non-destructive read
	- 5-100+ groups per integration
- Integration
	- Single point in your light curve
	- 1000s of integrations per exposure
- Exposure (or "visit")
	- Transit or eclipse

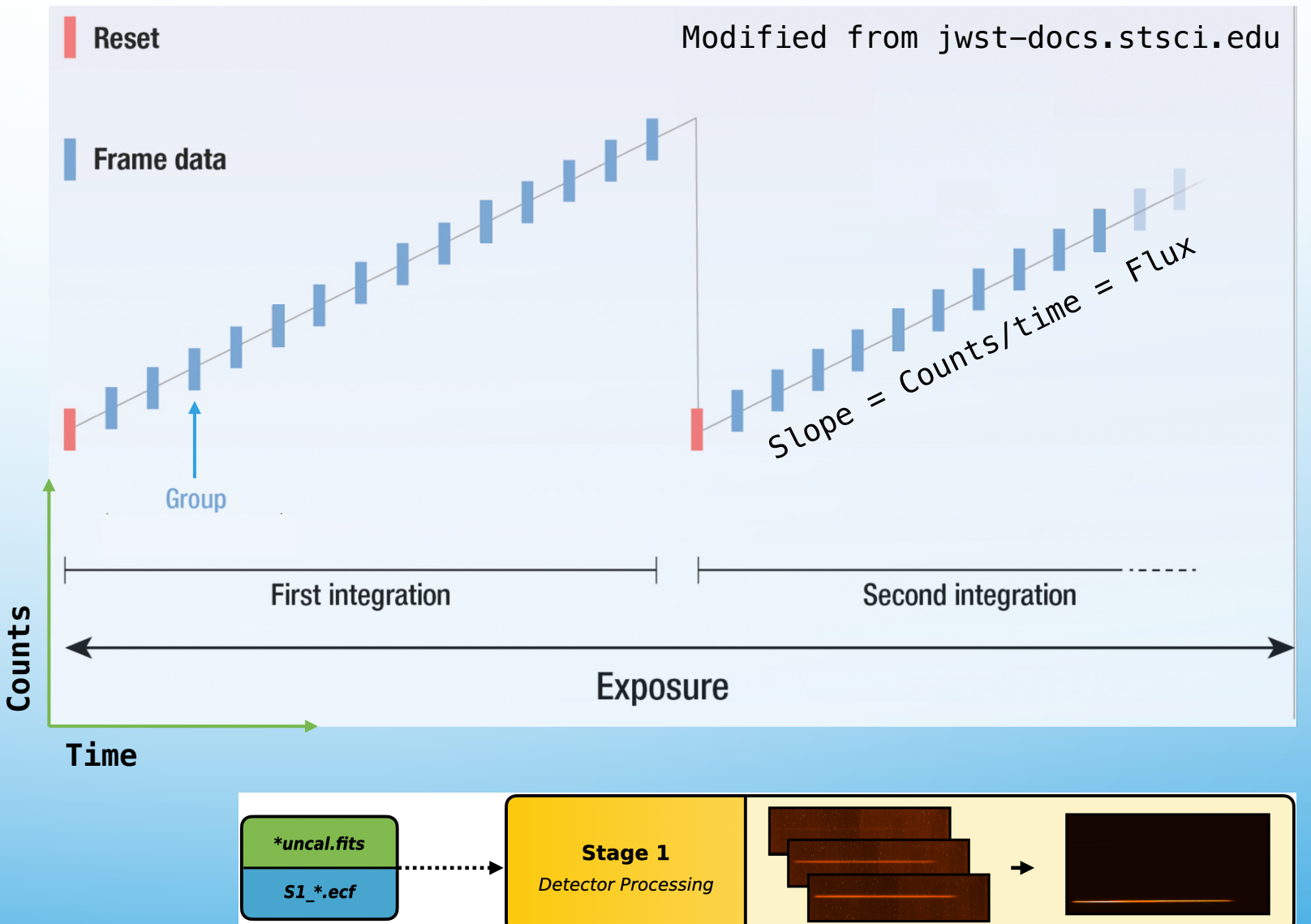

**7/24/23 11**

# STAGE 1 – "RAMPS TO SLOPES"

- Eureka! is a wrapper for jwst Stage 1 pipeline
- Online documentation
	- Calwebb\_detector1.html
- Input: 4D raw data
	- ncols x nrows x ngroups x nintegrations
	- \*\_uncal.fits
- Output: 3D countrate product
	- ncols x nrows x nintegrations
	- \*\_rateints.fits
	- "Uncalibrated slopes"
- Run time  $\sim 1 24$  hours

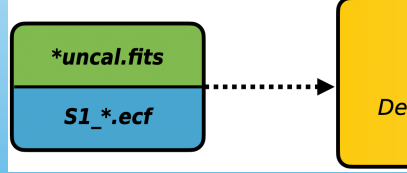

### STAGE 1 – USER CONSIDERATIONS

- Group-level background subtraction
	- Column-by-column BG subtraction on each group
	- Works well when # of groups is small
- Jump detection
	- Flags cosmic rays when fitting slope
	- Works well when # of groups is large and threshold is large  $(\sim 15$  for NIRSpec)
- Saturation
	- Flag entire columns
	- Expand saturation flags to previous group

*\*uncal.fits* 

 $S1$  \*.ecf

- Custom bias correction
	- May help NIRSpec data

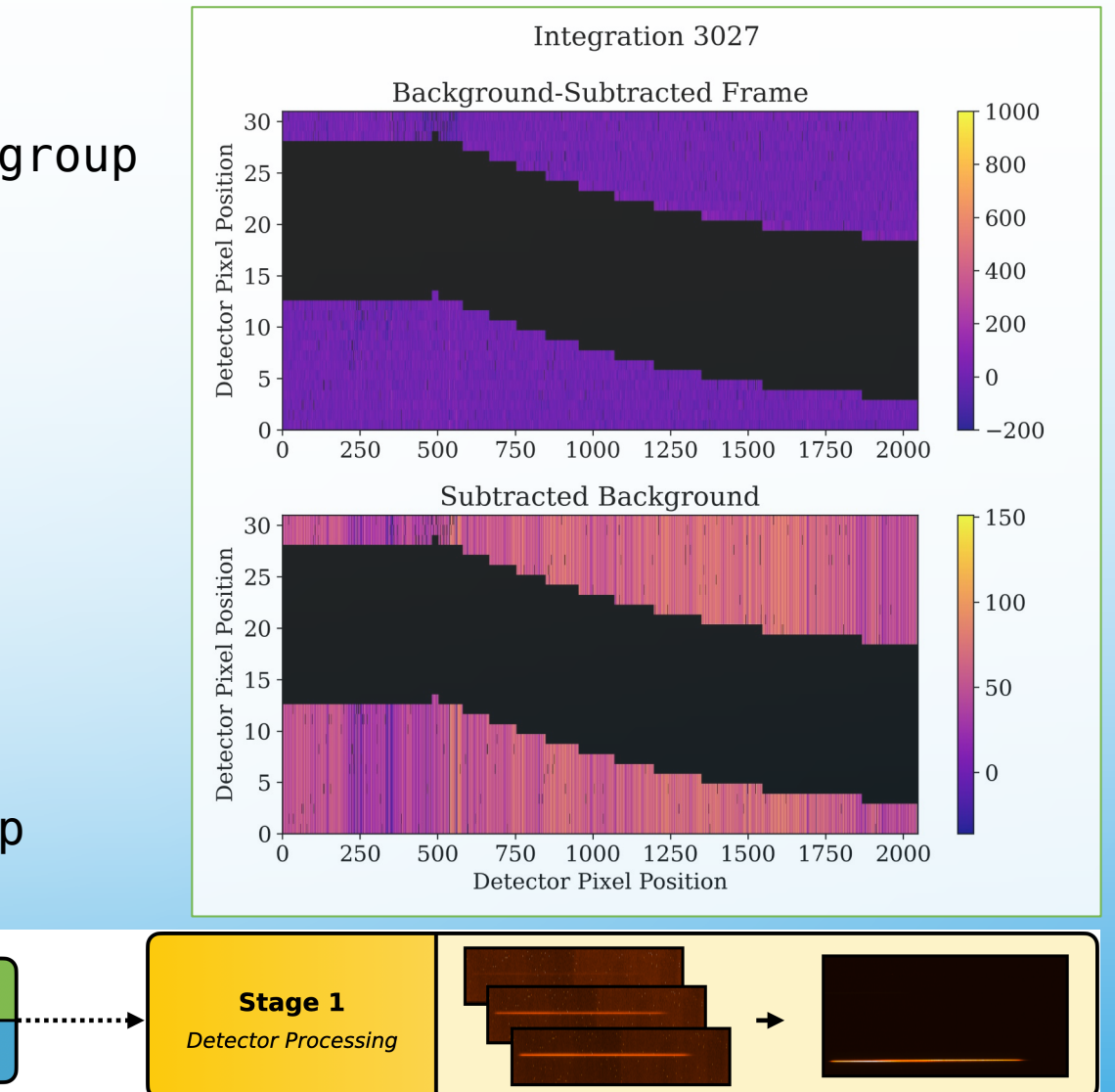

**7/24/23 13**

### STAGE 2 – CALIBRATED SLOPES

- Eureka! is a wrapper for jwst Stage 2 pipeline
- Online documentation
	- Spectroscopy: calwebb Spec2.html
	- Photometry: calwebb\_image2.html
- Input: 3D "Uncalibrated slopes"
	- \*\_rateints.fits
- Output: 3D "Calibrated slopes"
	- \*\_calints.fits
- Run time  $\sim$  1 minute

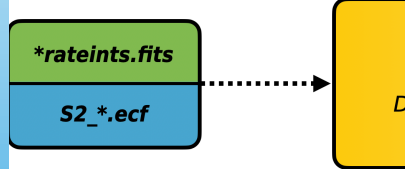

### STAGE 2 – USER CONSIDERATIONS

- Subwindow extraction
	- Cross-dispersion extraction height
	- NIRCam: tsgrism\_extract\_height
	- NIRSpec: slit\_y\_low, slit\_y\_high
- Flux calibration
	- If skip\_photom = True
		- Default for TSO reductions
		- Smaller uncertainties
		- Units of DN/s
	- If skip\_photom = False
		- Calibrated stellar spectra
		- Units of mJy

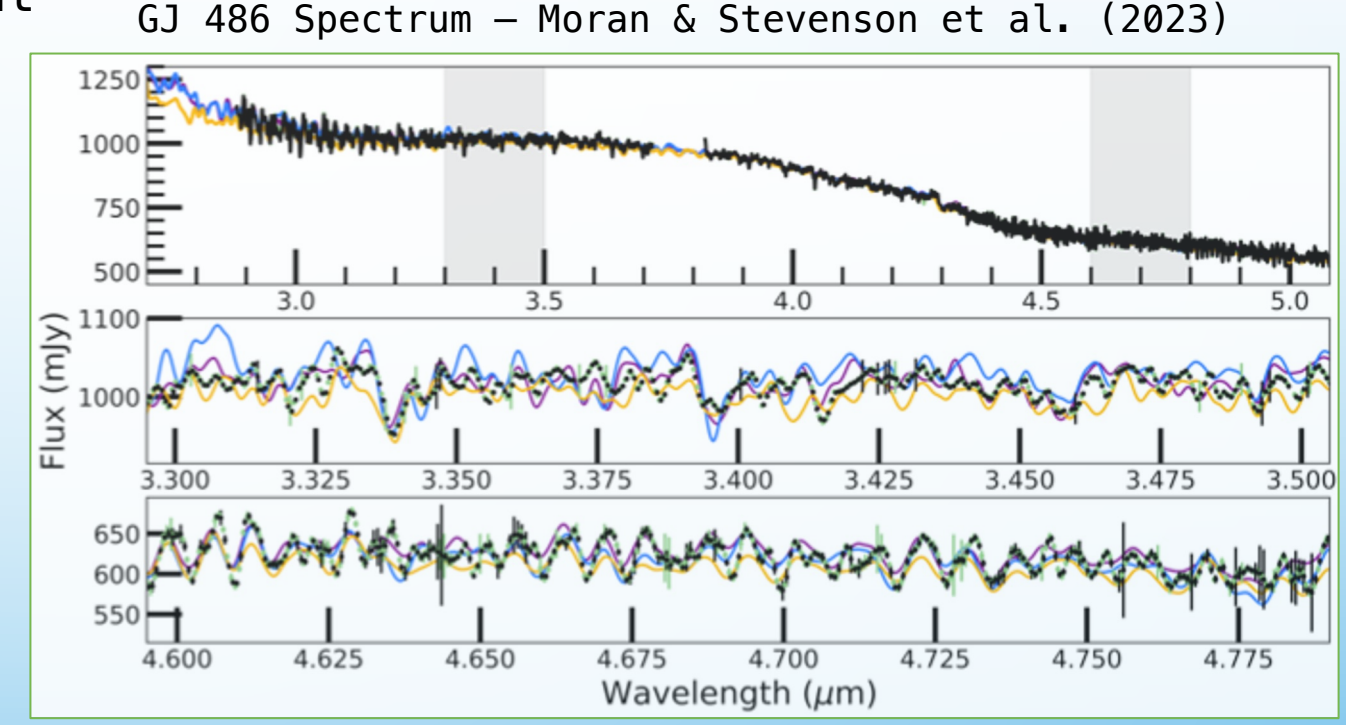

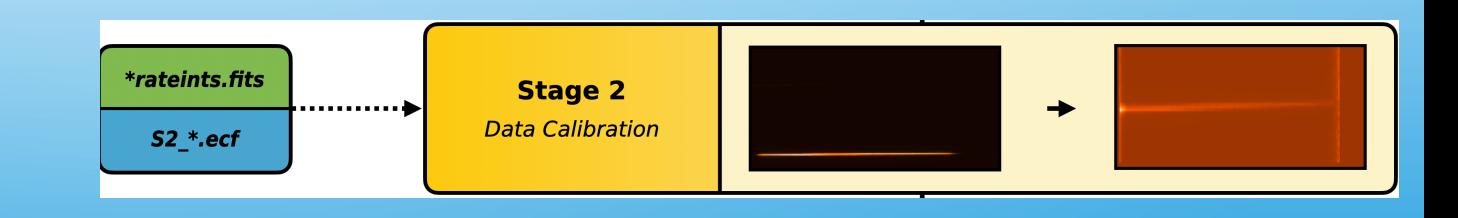

**7/24/23 15**

### $STAGE$  3 - TIME SERIES OF 10

- Eureka! has its own Stage 3 pipeline
- Online documentation
	- Eu[reka! R](https://docs.xarray.dev/en/stable/)eadTheDocs Stage 3
- Input: 3D "Calibrated slopes"
	- \*\_calints.fits
- Outputs: Time series of 1D spectra
	- S3\_\*\_FluxData.h5 (time, wavelength)
	- S3\_\*\_SpecData.h5 (time, x, y)
	- S3\_\*\_Meta\_Save.h5 (ECF parameters, etc.)

\*calints.fits

S3 \*.ecf

xarray

- Uses Xarray data structures
- Run time  $\sim$  10 minutes

#### STAGE 3 – FLOWCHART

![](_page_16_Figure_1.jpeg)

### STAGE 3 – FLOWCHART

![](_page_17_Picture_17.jpeg)

#### STAGE 3 – FLOWCHART

![](_page_18_Picture_20.jpeg)

### STAGE 3 – CURVATURE CORRECTION

![](_page_19_Figure_1.jpeg)

### STAGE 3 – CURVATURE CORRECTION

![](_page_20_Picture_1.jpeg)

![](_page_20_Figure_3.jpeg)

NIRSpec NRS1 NIRSpec NRS2

![](_page_20_Figure_5.jpeg)

![](_page_20_Figure_6.jpeg)

### STAGE 3 – WATCH OUT FOR DRIFT!

![](_page_21_Picture_1.jpeg)

![](_page_21_Figure_2.jpeg)

![](_page_21_Picture_3.jpeg)

**Kevin Stevenson @ 2023 Sagan Summer Workshop 7/24/23 22**

#### STAGE 3 – STANDARD VS. OPTIMAL

![](_page_22_Figure_1.jpeg)

![](_page_23_Figure_0.jpeg)

### STAGE 3 – USER CONSIDERATIONS

#### # Eureka! Control File for Stage 3: Data Reduction

![](_page_24_Picture_97.jpeg)

![](_page_24_Picture_98.jpeg)

#### # Subarray region of interest

![](_page_24_Picture_99.jpeg)

#### # Outlier rejection along time axis

![](_page_24_Picture_100.jpeg)

#### # Background parameters

![](_page_24_Picture_101.jpeg)

#### # Spectral extraction parameters

![](_page_24_Picture_102.jpeg)

- Aperture size
	- spec\_hw
- Background size
	- bg\_hw
- Sigma thresholds
	- median\_thresh
	- bg\_thresh
	- p3thresh
	- p7thresh

![](_page_24_Figure_21.jpeg)

**7/24/23 25**

## STAGE 4 - GENERATE LIGHT CU

bir

Ger

 $54 * *ect*$ 

- Eureka! has its own Stage 4 pipeline
- Online documentation
	- Eureka! ReadTheDocs Stage 4
- Input: Time series of 1D spectra
	- S3\_\* FluxData.h5 (time, wavelength)
	- S3\_\*\_SpecData.h5 (time, x, y)
- Outputs: Spectroscopic light curves
	- S4 \* LC Data.h5 (time, wavelength)
	- S4\_\*\_SpecData.h5 (time, x, y)
	- S4\_\*\_Meta\_Save.h5 (ECF parameters, etc.)
- Run time  $\sim$  2 minutes

#### STAGE 4 – FLOWCHART

#### **Stage 4: Generating Lightcurves**

![](_page_26_Picture_24.jpeg)

![](_page_26_Figure_3.jpeg)

#### STAGE 4 – FLOWCHART

![](_page_27_Picture_27.jpeg)

![](_page_27_Figure_2.jpeg)

### STAGE 4 - USER CONSIDERATION

![](_page_28_Picture_78.jpeg)

#### STAGE 4 – LIGHT CURVES

![](_page_29_Figure_1.jpeg)

![](_page_30_Picture_0.jpeg)